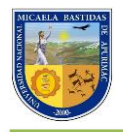

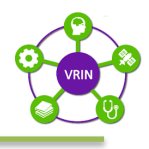

# **UNIVERSIDAD NACIONAL MICAELA BASTIDAS DE APURÍMAC VICERRECTORADO DE INVESTIGACIÓN**

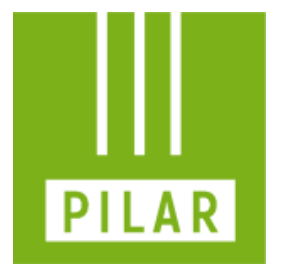

### **PLATAFORMA DE INVESTIGACIÓN UNIVERSITARIA INTEGRADA A LA LABOR ACADÉMICA CON RESPONSABILIDAD**

# **MANUAL DE USO: TESISTA**

**DIRECCIÓN DE INNNOVACIÓN Y TRANSFERENCIA TECNOLÓGICA**

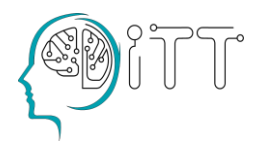

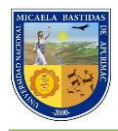

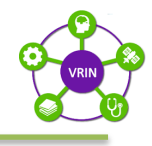

# ÍNDICE

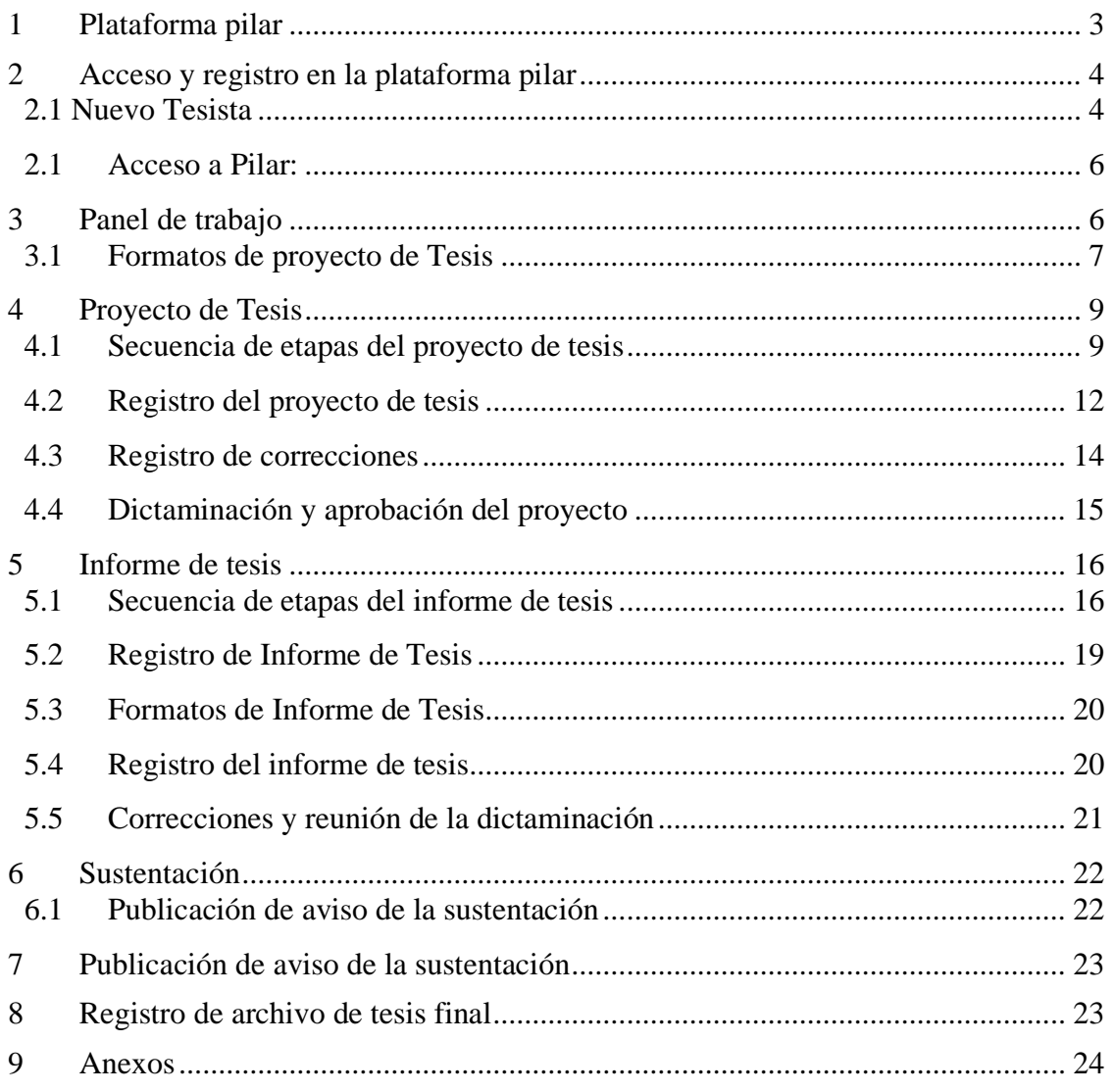

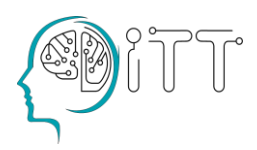

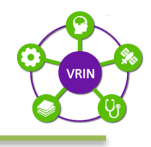

#### <span id="page-2-0"></span>**1 Plataforma pilar**

La Universidad Nacional Micaela Bastidas de Apurímac mediante RESOLUCIÓN N° 140-2023-CU-UNAMBA **"Convenio Específico de Investigación Académica de Cooperación Interinstitucional entre la Universidad Nacional del Altiplano de Puno y la Universidad Nacional Micaela Bastidas de Apurímac; contenido en la Carta N° 143-2023-OCRI-UNAMBA de la Oficina de Cooperación y Relaciones Internacionales"** pone a disposición la Plataforma PILAR para Docentes, Tesistas y Unidades de Investigación; contando con la información disponible para realizar la carga, calificación, revisión y posterior dictaminación de proyectos de investigación de pregrado conducentes a la obtención del título profesional.

PILAR como plataforma ofrece algunas facilidades que permiten:

- Mayor objetividad en la relación docente tesista dentro del proceso.
- Acceso a la información ofrecida dentro de la cuenta de usuario.
- Registro de la actividad y línea de tiempo del proceso.
- Interfaz amigable e intuitiva.

Antes de iniciar el proceso del proyecto de tesis es necesario contar con una cuenta de correo electrónico y número de teléfono válidos y activos, haber leído el presente manual y el reglamento.

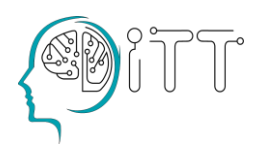

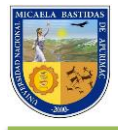

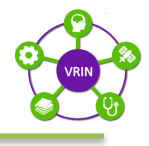

#### <span id="page-3-0"></span>**2 Acceso y registro en la plataforma pilar**

Para poder realizar nuestros tramites de proyecto de tesis o informe de tesis mediante la plataforma PILAR debemos de acceder por el siguiente link: **https://pilar.unamba.edu.pe/pilar**

y hacemos clic en *"Tesista"*

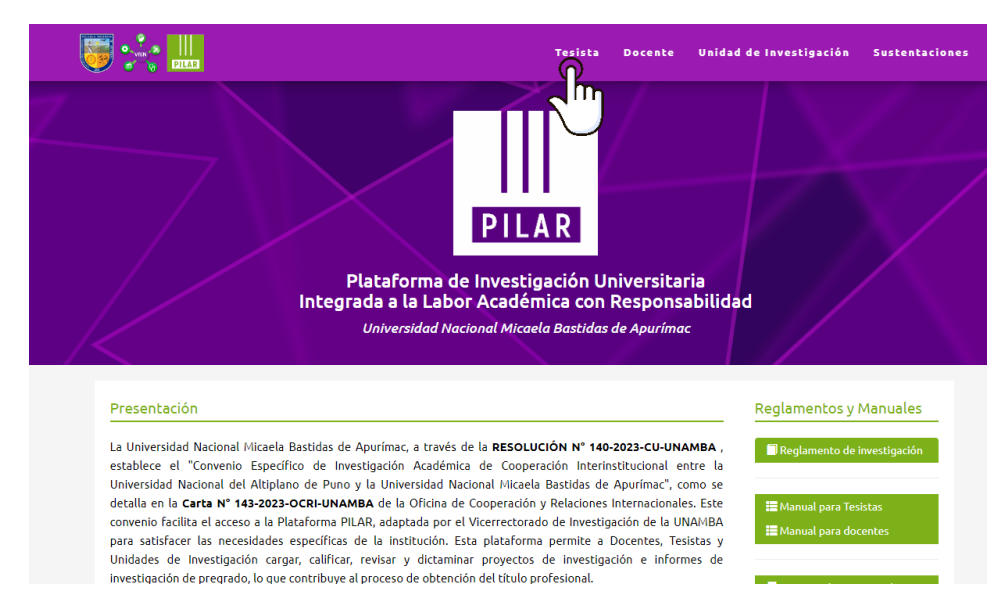

#### <span id="page-3-1"></span>**2.1 Nuevo Tesista**

Si somos nuevos usuarios tesista, hacemos clic en *"Crear nueva cuenta"*, luego ingresamos nuestro código de matrícula y número de DNI y hacemos clic en *"Verificar datos* 

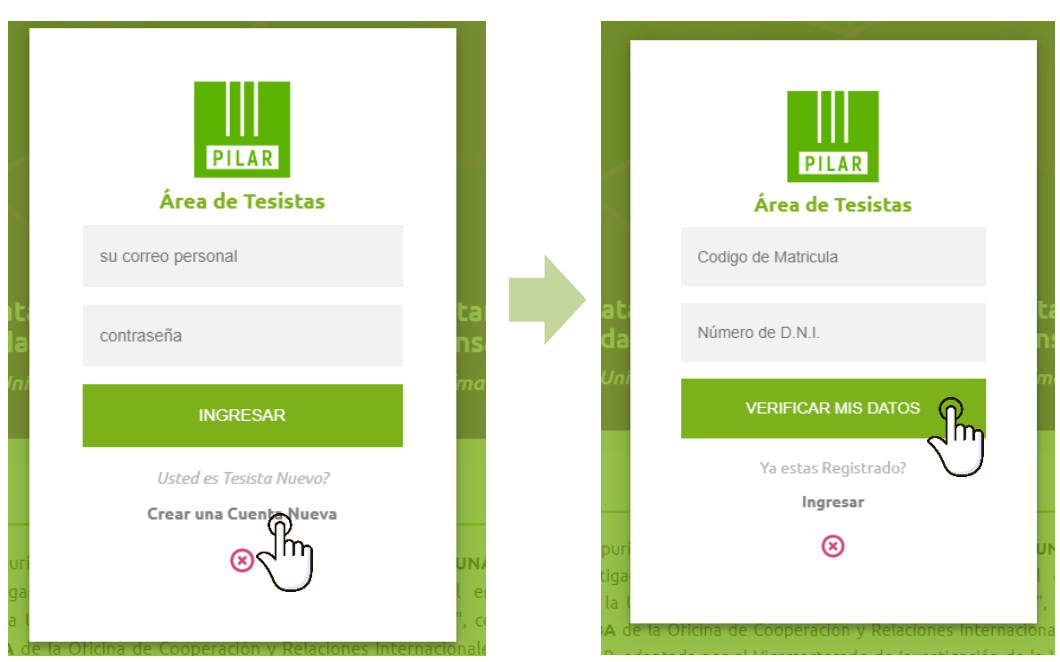

Ingrese todos los datos que se solicitados en el formulario y luego haga clic en *"Registrarme"*

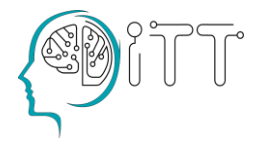

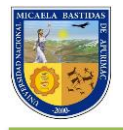

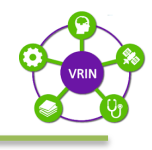

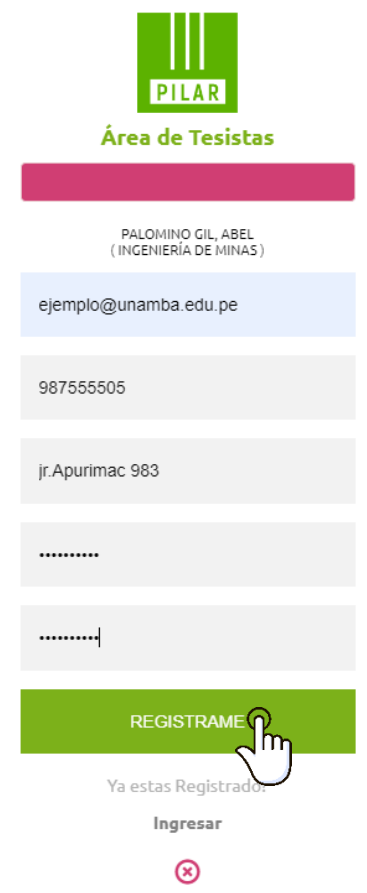

Ten en cuenta que:

- El número del celular debe ser válido en el Perú.
- La contraseña debe tener una longitud mínima de 8, debe tener al menos una mayúscula, una minúscula además de un carácter especial.

Al finalizar este proceso usted deberá haber recibido un correo electrónico el cual debe hacer clic sobre *"Validar Correo",* para confirmar para finalizar el registro.

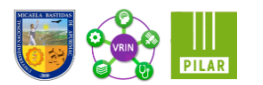

 $\text{Estimado(a) JC} \backslash \mathbb{F} \rightarrow \mathbb{N} \rightarrow \mathbb{N} \land \mathbb{N} \land \mathbb{N} \rightarrow \mathbb{N} \cup \mathbb{N}$ 

Gracias por registrarse en la Plataforma PILAR para el trámite electrónico de su proyecto e informe de tesis, en calidad de estudiante o egresado de la UNAMBA.

Por favor, haga clic en el siguiente enlace para validar su correo:

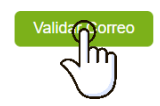

Universidad Nacional Micaela Bastidas de Apurímac Vicerrectorado de Investigación

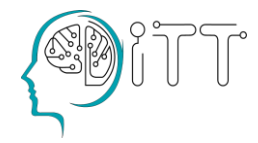

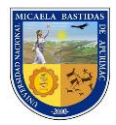

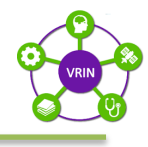

¡Listo!, ahora usted puede empezar el proceso del proyecto de tesis en la Plataforma PILAR.

#### <span id="page-5-0"></span>**2.1 Acceso a Pilar:**

Ingresamos nuestro correo y contraseña registrados previamente en la plataforma y hacemos clic en *"Ingresar".*

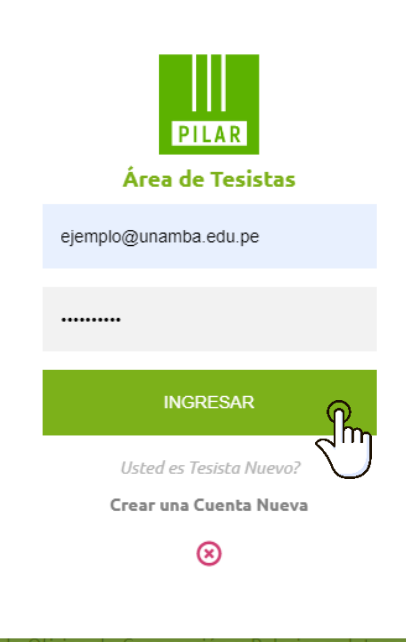

#### <span id="page-5-1"></span>**3 Panel de trabajo**

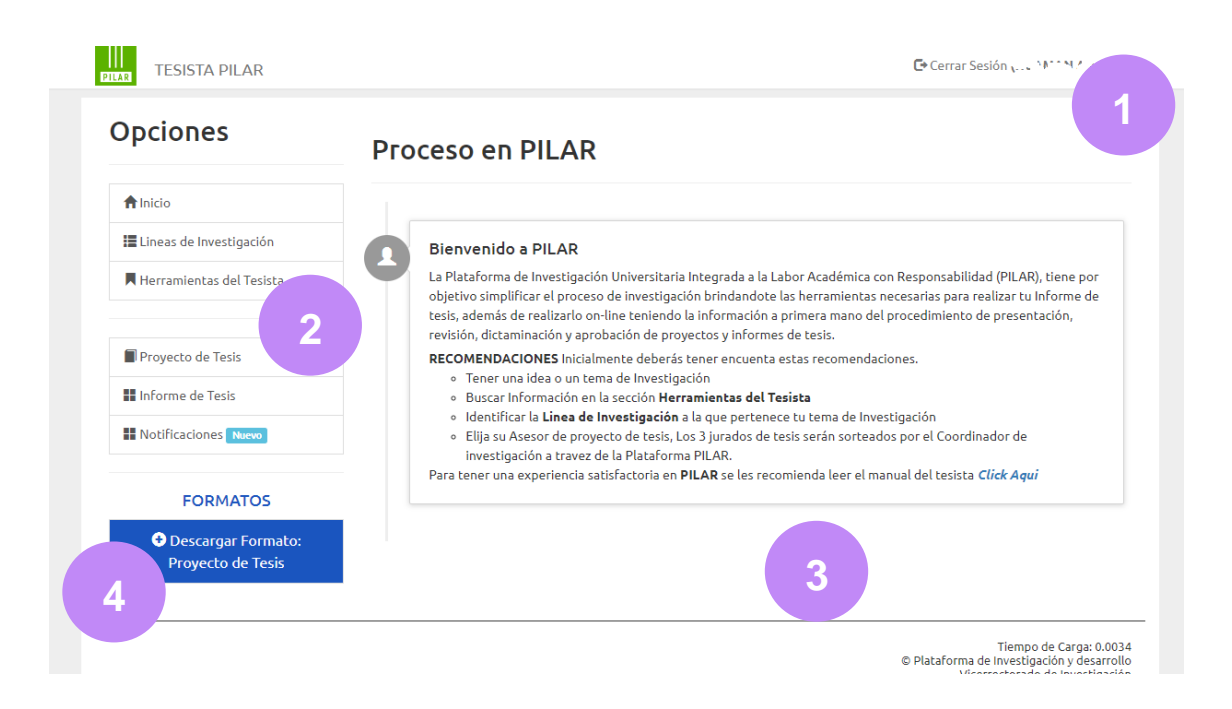

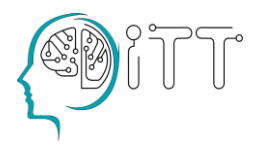

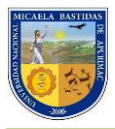

**2**

**3**

**4**

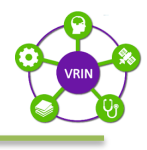

#### *Barra de notificaciones*

En esta barra se muestran las notificaciones que la Plataforma genera como: mensajes, nuevos anuncios y alertas. Además, en esta barra se encuentra el botón de "*Cerrar sesión".*

#### *Barra de menú*

Aquí se muestra las opciones que permite la Plataforma, ver las líneas de investigaciones disponibles hasta las herramientas de investigación.

#### *Área de contenido*

Es el área donde se muestra la opción escogida de la barra de menú.

#### *Formatos*

En la parte inferior izquierda de la barra de menú del panel de usuario se en encuentra la opción "Formatos", haga clic y a continuación descargue el "Formato de proyecto de tesis" para proyectos cuantitativo y cualitativo. Descargaremos un archivo en formato Microsoft Word (\* .docx)

#### <span id="page-6-0"></span>**3.1 Formatos de proyecto de Tesis**

Permite a los estudiantes estandarizar sus proyectos de tesis y facilita la revisión de estos.

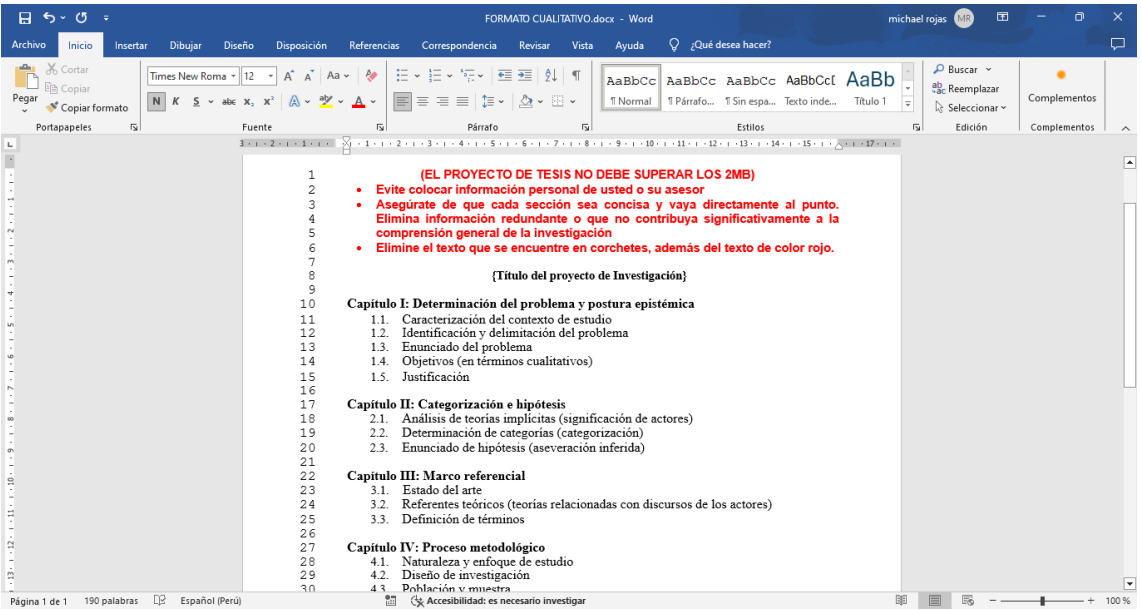

*Figura 3: Formato de Proyecto de Tesis cualitativo*

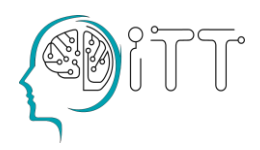

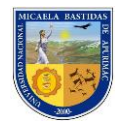

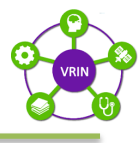

| 日 ち・<br>$\sigma$                                                                                                    | FORMATO CUANTITATIVO.docx - Word                                                                                                    |                                                                                                    |                                                                               |               | 围<br>MR<br>michael rojas                                        | $\times$<br>o                           |                                                      |
|----------------------------------------------------------------------------------------------------|----------------------------------------------------------------------------------------------------|----------------------------------------------------------------------------------------------------|-------------------------------------------------------------------------------|---------------|-----------------------------------------------------------------|-----------------------------------------|------------------------------------------------------|
| Archivo<br>Inicio<br>Dibujar<br>Diseño<br>Insertar                                                                                 | Disposición<br>Referencias                                                                                                    | Correspondencia<br>Revisar<br>Vista                                                                                                    | $Q$ ; Qué desea hacer?<br>Ayuda                                               |               |                                                                 | □                                       |                                                      |
| X Cortar<br>Arial<br><b>图 Copiar</b><br>Pegar<br>$\mathbb N$<br>Copiar formato                                                     | <b>Ap</b><br>- 11<br>Aa $\sim$<br>$A \sim$<br>$X_{n}$                                                                                                    | i⊟ ~<br>$:= -$<br>$\overline{\mathcal{L}_{\mathcal{C}}}\times$<br>$\overline{e}$<br>$\overline{\bullet} \Xi$<br>$\blacksquare$<br>로 프 코트<br>车·<br>$\Delta$ -<br>⊞ -                                                                                                    | AaBbCc AaBbCc AaBbCc AaBbCcI AaBb<br>1 Normal 1 Párrafo 1 Sin espa Texto inde | ₹<br>Título 1 | $\mathcal{P}$ Buscar $\sim$<br>ab Reemplazar<br>☆ Seleccionar > | Complementos                            |                                                      |
| $\overline{\mathsf{I}_{\mathbf{M}}}$<br>Portapapeles                                                                               | $\overline{12}$<br>Fuente                                                                                                    | Párrafo<br>$\overline{12}$                                                                                                    | Estilos                                                                       |               | $\overline{u}$<br>Edición                                       | Complementos<br>$\widehat{\phantom{1}}$ |                                                      |
| $\mathbb{L}$                                                                                                    |                                                                                                    | $3+1+2+1+1+1+1+1+1+1+1+1+2+1+3+1+4+1+5+1+5+1+6+1+7+1+8+1+9+1+10+1+11+1+1+12+1+13+1+14+1+1+1+16+1+17+1+1+16+1+17+1+16+1+17+1+16+1+17+1+17+1+17+1+17+1+17+1+17+1+17+1+17+1+17+1+17+1+17+1+17+1+17+1+17+1+17+1+17+1+17+1+17+1+17$                                                                                                    |                                                                               |               |                                                                 |                                         |                                                      |
| n<br>Ξ<br>$\approx$<br>$\overline{\omega}$                                                                                         | 1<br>$\overline{c}$<br>3<br>$\overline{4}$<br>5<br>6<br>7<br>8<br>9<br>10<br>11<br>1.1<br>12<br>1.2<br>13<br>14<br>15<br>1.3<br>16<br>1.4<br>17<br>18<br>19<br>2.1<br>2.0<br>21<br>22<br>23<br>24<br>25<br>26<br>27<br>2.8<br>31<br>29<br>3.2<br>30 | (EL PROYECTO DE TESIS NO DEBE SUPERAR LOS 2MB)<br>Evite colocar información personal de usted o su asesor<br>Asegúrate de que cada sección sea concisa y vaya directamente al punto.<br>Elimina información redundante o que no contribuya significativamente a<br>la comprensión general de la investigación<br>Elimine el texto que se encuentre en corchetes, además del texto de color<br>rojo.<br>{Título del proyecto de Investigación}<br>Capítulo I: Planteamiento del problema<br>Descripción del problema<br>Enunciado del problema<br>1.2.1 Problema general<br>1.2.2 Problemas específicos<br>Justificación de la investigación<br>Ubicación y contextualización<br>Capítulo II: Objetivos e hipótesis<br>Obietivos de la investigación<br>2.1.1 Objetivo general<br>2.1.2 Objetivos específicos<br>2.2 Hipótesis de la investigación (opcional para tipo de investigación descriptiva)<br>2.2.1 Hipótesis general<br>2.2.2 Hipótesis específicas<br>3.3 Operacionalización de variables<br>Capítulo III: Marco teórico referencial<br>Antecedentes<br>Marco teórico<br>3.3 Marco conceptual |                                                                               |               |                                                                 |                                         | $\overline{\phantom{a}}$<br>$\overline{\phantom{a}}$ |
| œ<br>証<br>Español (España - alfabetización tradicional)<br>Accesibilidad: es necesario investigar<br>189 palabras<br>Página 1 de 1 |                                                                                                    |                                                                                                    |                                                                               | 民             | 100 %                                                           |                                         |                                                      |

*Figura 4: Formato de Proyecto de Tesis cuantitativo*

Consideraciones para el llenado del formato:

- Elimine lo que se encuentra en color rojo y los corchetes
- Mantenga la numeración continua al costado izquierdo de su formato ya que este servirá de guía al jurado al momento de realizar las correcciones.
- No agregue ni modifique la estructura del documento.
- El documento final no debe exceder los 2MB

Veamos un par de ejemplos de cómo debería lucir el archivo final:

 $\overline{1}$ L **Título**  $\overline{c}$  $\overline{3}$ Elaboración de Celdas Solares sensibilizadas a base de nanopartículas de TiO<sub>2</sub>  $\overline{4}$ 5 **Resumen del Proyecto de Tesis** П.  $6$  $\overline{7}$ Se elaborarán prototipos de celdas solares llamadas celdas de Grätzel, celda sensibilizada por colorante (DSSC) por sus siglas en ingles. Para la preparación del  $\overline{8}$  $\overline{Q}$ electrodo se empleará películas delgadas de TiO<sub>2</sub> comercial P25 (Degussa) el cual se  $10$ mezclará con un solvente orgánico Etanol hasta obtener una pasta homogénea se  $11$ depositará la pasta de TiO<sub>2</sub> por la técnica del Dr. Blade (utilizando una bagueta) sobre 12 la superficie del sustrato conductor o por la técnica del rociado pirolítico que consiste 13 en la deposición de películas delgadas forma de un spray. Una vez depositada la pasta  $14$ de TiO<sub>2</sub> se someterá a un tratamiento térmico por una determinada cantidad de tiempo 15 y a una determinada temperatura. La deposición de la pasta sobre el sustrato conductor se denominará (electrodo). Para la sensibilización del TiO2 se preparará el colorante 16  $17$ compuesta por Rutenio conocida también por N719 en una solución alcohólica. Se 18 elaborará el contraelectrodo utilizando Grafito y nanopartículas de Au el cual se 19 adquirirá. Se estudiará la estructura morfológica por medio del equipo Microscopio  $20$ Electrónico de Barrido (MEB), la estructural cristalina mediante el Difractómetro de  $21$ Rayos X (DRX), y espectroscopia (UV- VIS) para el estudio del colorante Rutenio

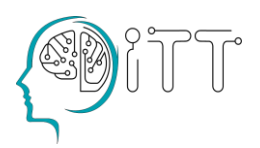

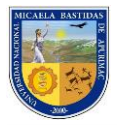

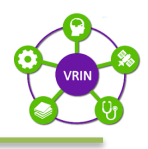

Como se observa el archivo final no contiene nombres del o los tesistas, carátula, agradecimientos ni cualquier otro elemento que revele la identidad del tesista, recuerde que en esta etapa del proceso existe un protocolo de privacidad que permite a ambas partes evaluar un proyecto de tesis de manera objetiva.

A continuación, veremos algunos ejemplos de algunos proyectos de tesis que no cumplen con los requisitos especificados de la Plataforma PILAR y el porqué de estos:

- ✓ En el primer caso, el archivo contiene una caratula, así como el nombre de tesista y el asesor.
- $\checkmark$  En el segundo caso, el documento no cumple con poner la numeración continua.

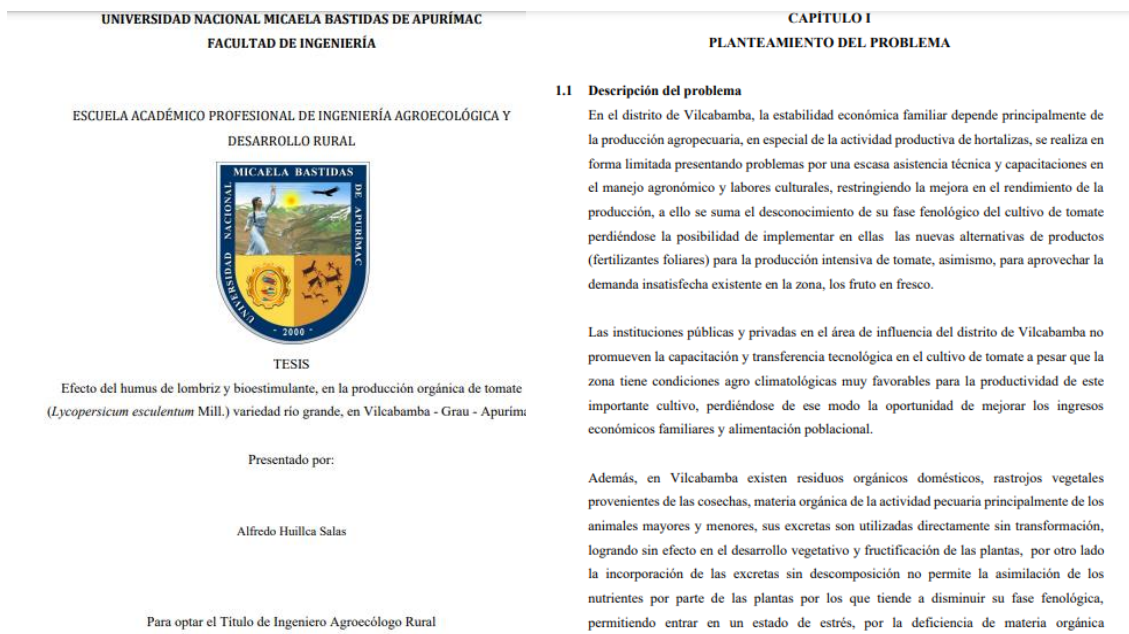

#### <span id="page-8-1"></span><span id="page-8-0"></span>**4 Proyecto de Tesis**

#### **4.1 Secuencia de etapas del proyecto de tesis**

- Carga de proyecto: Indica que el estudiante ha enviado su proyecto de tesis, y si cumple con los requisitos de formato, será aprobado por la Plataforma PILAR y enviado a su asesor. En caso contrario, si el proyecto no cumple con los requisitos de formato, será devuelto al estudiante para que vuelva a cargarlo.
- Revisión del Asesor: Significa que el proyecto de tesis está a la espera de aprobación por parte del Asesor del estudiante.
- Listo para sorteo: Indica que el Asesor ha aprobado el proyecto de tesis y está en espera para que la Plataforma realice el sorteo de los jurados pendientes.
- Revisión de los jurados: Señala que el sistema ha asignado a los jurados, quienes han sido notificados por correo electrónico para

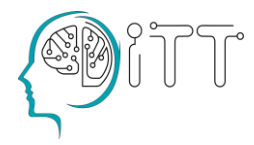

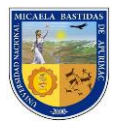

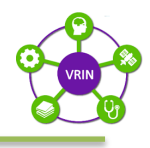

que realicen la revisión. A partir de este punto, los jurados tienen un plazo de 10 días hábiles para realizar las correcciones al proyecto.

- Subida de correcciones: Indica que todos los jurados han completado sus correcciones, por lo tanto, el estudiante está autorizado para subir el archivo con las correcciones. El estudiante tiene un máximo de 20 días calendario para completar este proceso.
- Proyecto aprobado: Una vez que el estudiante sube las correcciones, su proyecto se encuentra en evaluación por parte de los jurados, quienes pueden rechazarlo o aprobarlo. Si en un plazo de 5 días desde que se suben las correcciones ningún jurado realiza una evaluación, el proyecto se aprobará automáticamente según lo establecido en el reglamento.

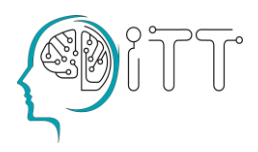

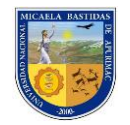

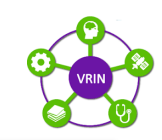

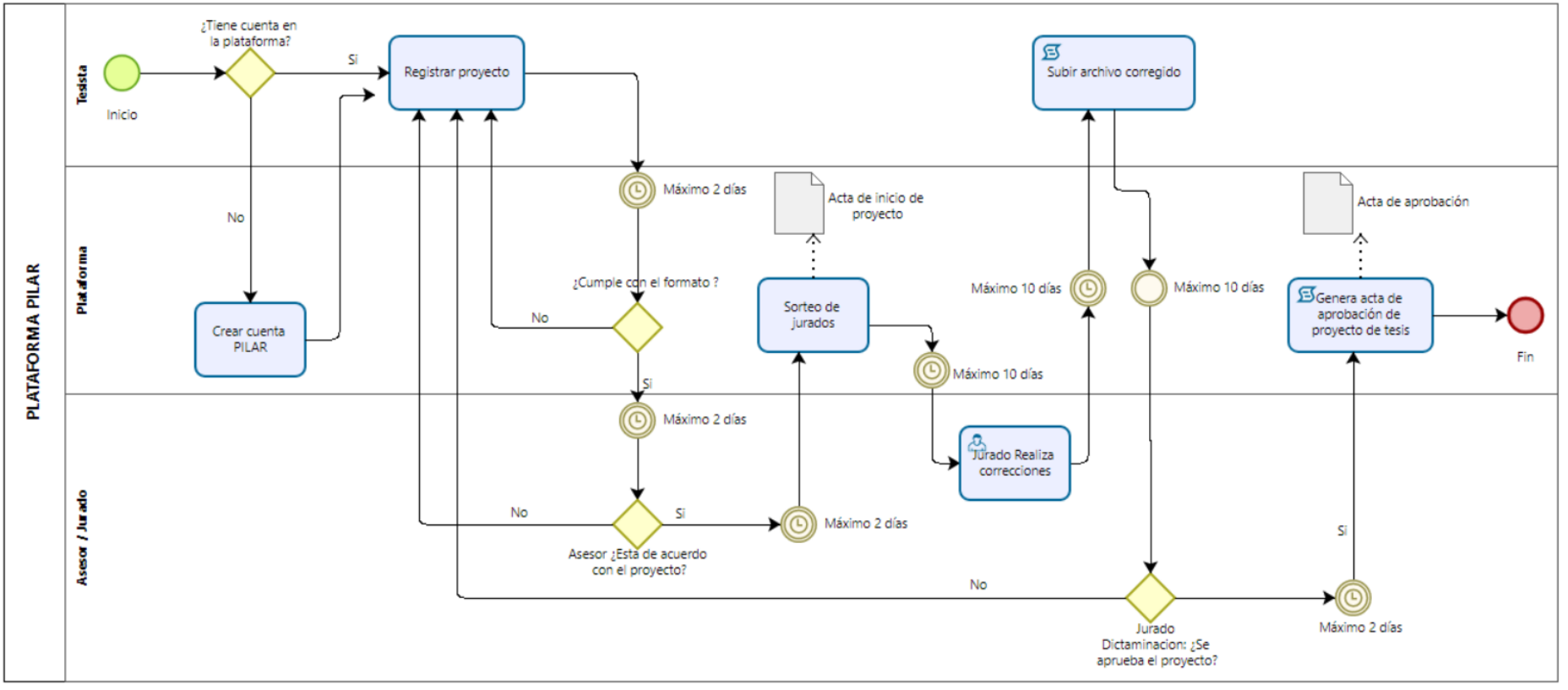

*Figura 1: Diagrama de procesos Proyecto de Tesis*

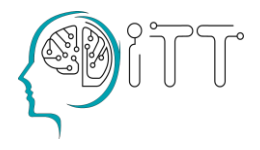

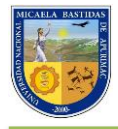

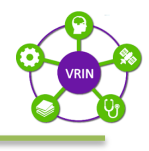

#### <span id="page-11-0"></span>**4.2 Registro del proyecto de tesis**

Para comenzar el registro de un nuevo proyecto de tesis, hacemos clic en la opción *"Proyecto de tesis"* en la barra de menú y seleccionamos la modalidad de nuestro proyecto: *"Proyecto Individual"* o *"Proyecto grupal"*

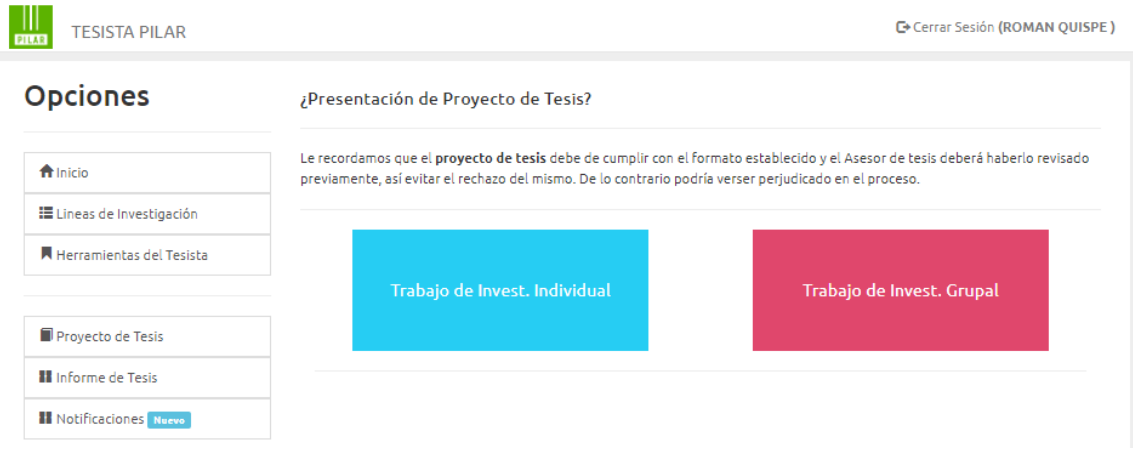

Selecciona la Línea de Investigación de tu proyecto y PILAR cargará automáticamente a los docentes que pertenecen a la línea seleccionada. Es de esta lista que deberás escoger a un Asesor. Luego cargar el proyecto en formato PDF, completar los campos requeridos y hacer clic *"Enviar proyecto"*

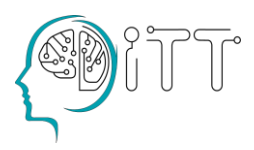

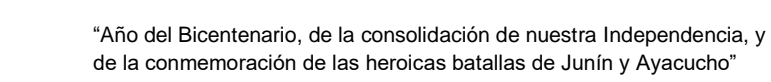

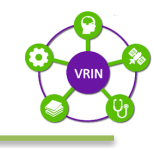

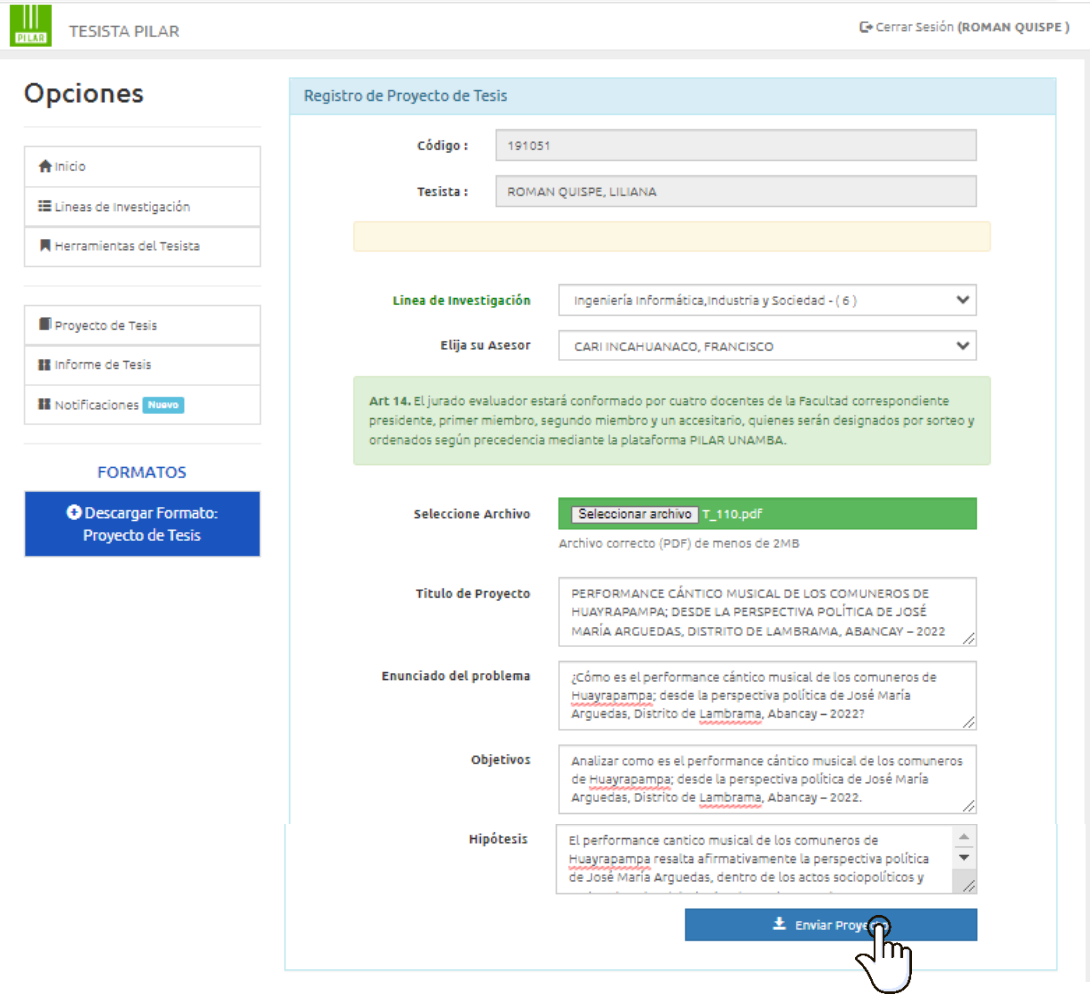

Una vez realizada la exitosa carga del proyecto, recibirás un correo electrónico confirmando esta acción, además podrás visualizarlo en la bandeja de notificaciones, luego la Unidad de investigación se encargará de hacer una revisión previa del formato, y si todo va de acuerdo con lo establecido, tu proyecto será asignado al Asesor elegido (Notificándosele vía correo electrónico). En esta etapa del proyecto recibirá un código único y exclusivo que permitirá el seguimiento de su proyecto en todos los siguientes procesos.

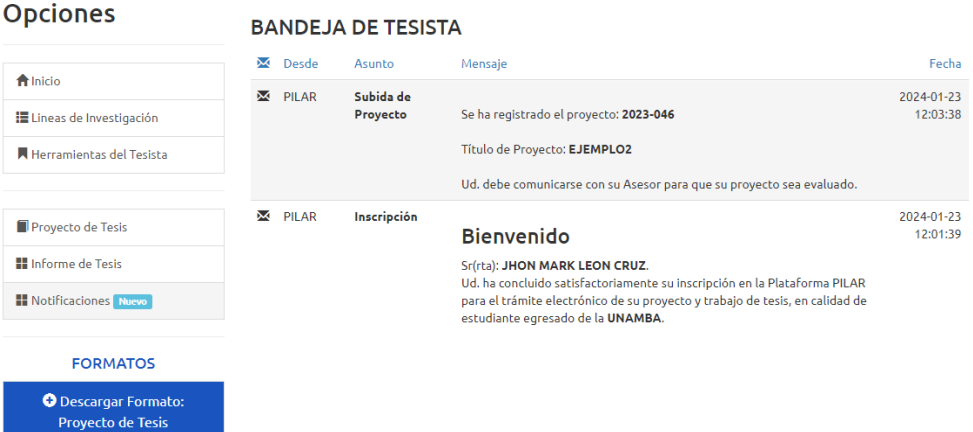

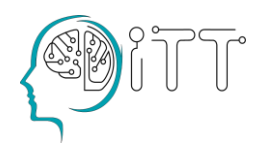

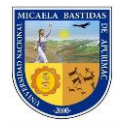

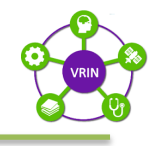

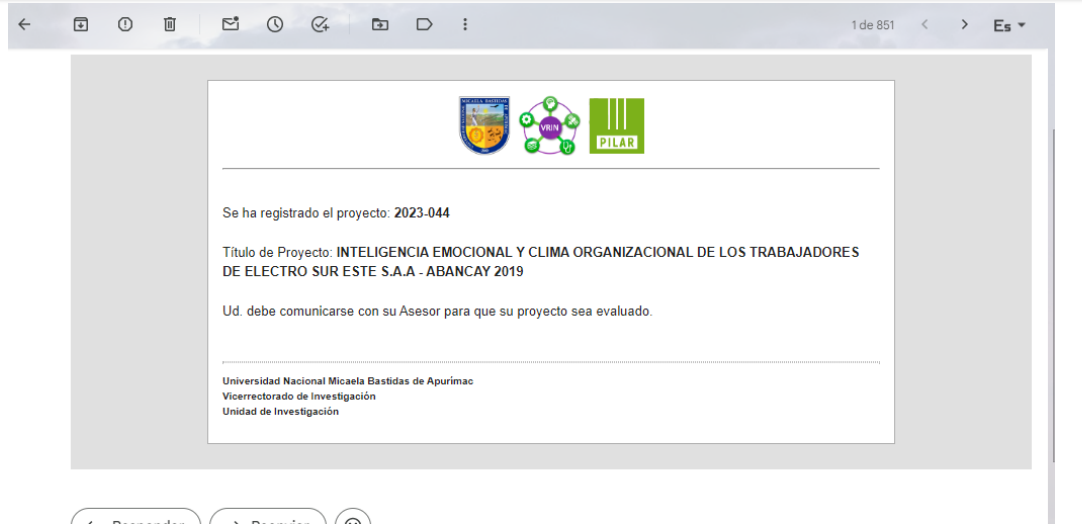

Una vez tu proyecto se encuentre en el panel de trabajo de tu Asesor, este optará por aprobar o no asesorar tu proyecto, una vez que lo apruebe, se procederá a hacer el sorteo de jurados y los ordenará de acuerdo con los criterios del reglamento: Categoría y Precedencia en la docencia.

Al obtener la corrección de todos los jurados, la Plataforma habilitará la opción de subir el archivo corregido. Para ver las correcciones hacemos clic en la opción *"Proyecto de tesis"* de la barra de menú.

#### **4.3 Registro de correcciones**

<span id="page-13-0"></span>Las líneas o partes del texto indicados para su corrección deberán estar en color rojo en el nuevo archivo a enviar a la plataforma.

Una vez que tenga su archivo completo para subir, hacemos clic en la opción *"Proyecto de tesis***"** de la barra de menú, luego en *"Subir PDF con correcciones"* en el área de contenido. Seleccionamos el archivo a subir a través del cuadro de diálogo, llenamos los campos requeridos y hacemos clic en *"Subir corrección".*

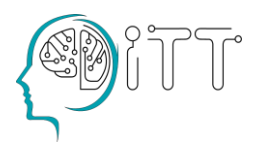

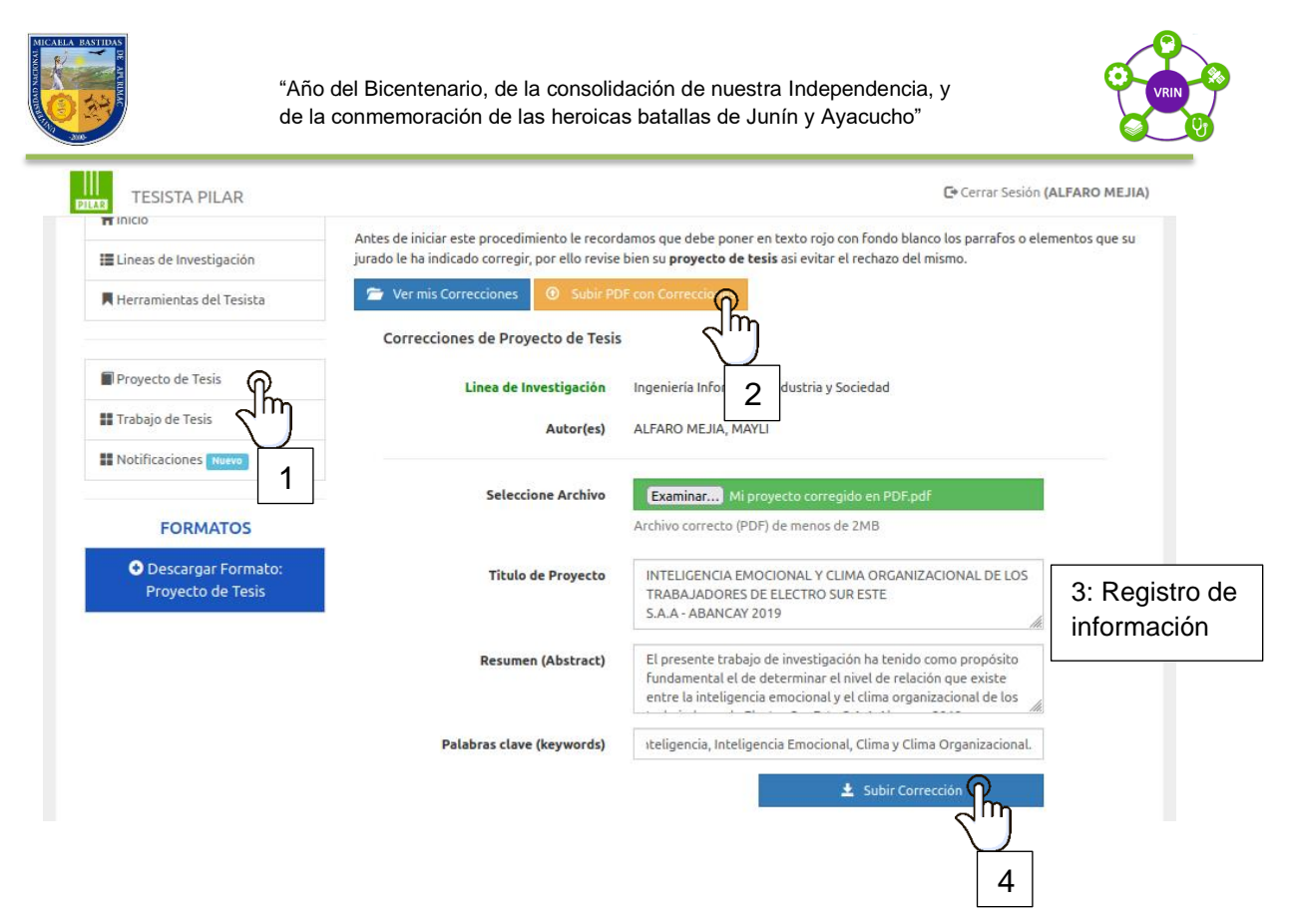

Ahora el proyecto se encuentra en la etapa de dictaminación por parte de los jurados, teniendo el plazo máximo de cinco días para aprobar o desaprobar el proyecto.

#### <span id="page-14-0"></span>**4.4 Dictaminación y aprobación del proyecto**

Existen tres maneras que un proyecto puede lograr su aprobación:

- Dentro de los cinco días como plazo el jurado en unanimidad aprueba el proyecto. Aprobación por unanimidad.
- Dentro de los cinco días como plazo al menos dos jurados aprueban su proyecto, pudiendo el restante desaprobarlo o no emitir dictaminación alguna. Aprobación por mayoría.
- Si el jurado no emite dictaminación alguna dentro de los cinco días establecidos, damos por entendido que está de acuerdo con el proyecto. Aprobación por reglamento.

Si su proyecto logró la aprobación, haga clic en la opción *"proyecto de tesis"* de la barra de menú, luego *"ver/Descargar acta"* y descargue el acta. A partir de la fecha de emisión del acta, es que tenemos un plazo mínimo de ejecución de 90 días y 2 años como máximo para iniciar el proceso de Trabajo de tesis.

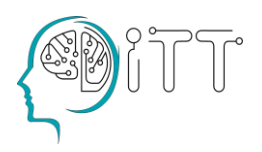

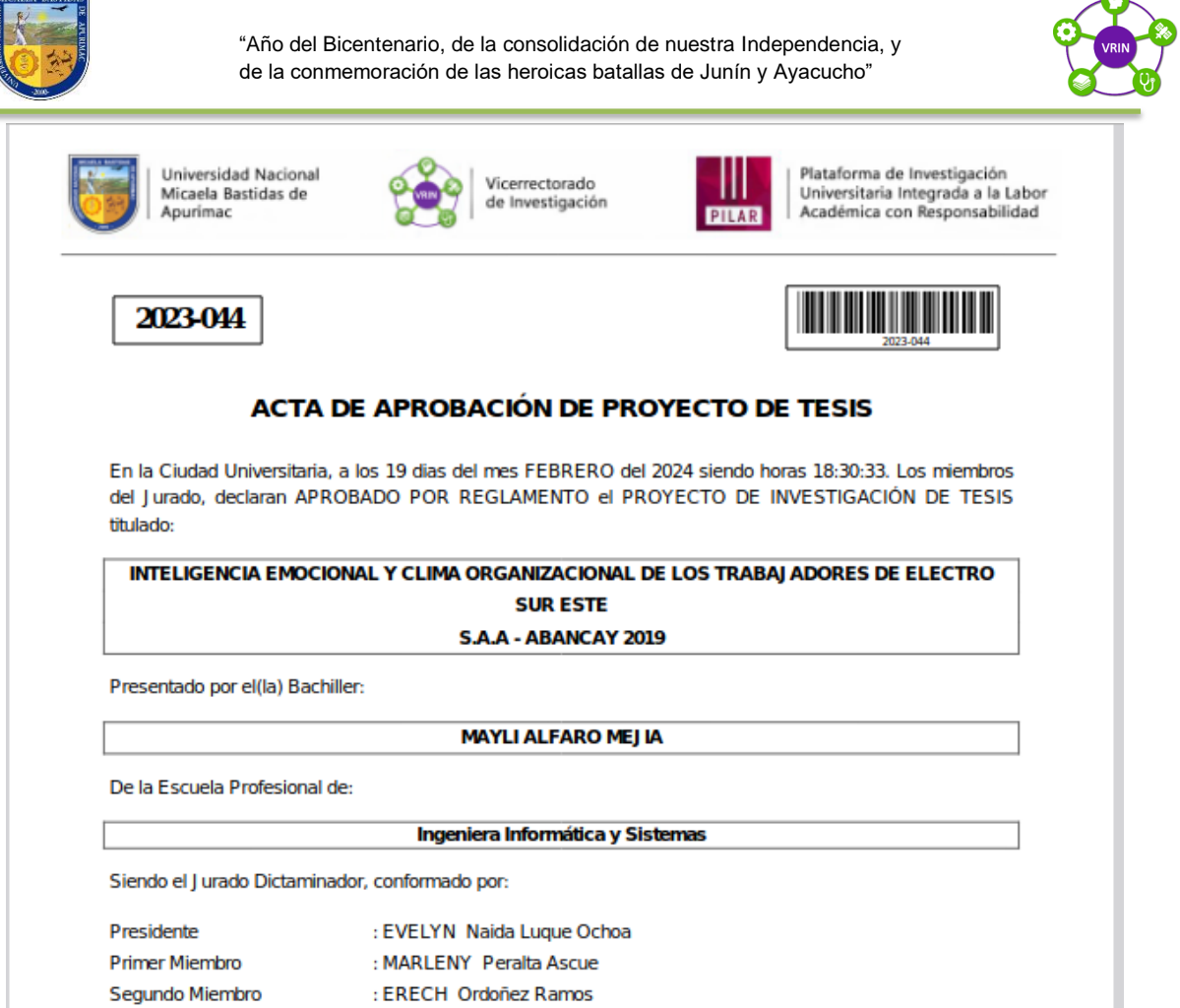

En el caso de no lograrse la aprobación del proyecto de tesis, tendrá que iniciar un nuevo proceso de la misma forma que se explicó al comienzo de este capítulo.

#### <span id="page-15-1"></span><span id="page-15-0"></span>**5 Informe de tesis**

#### **5.1 Secuencia de etapas del informe de tesis**

- Tesista habilitado para Informe de Tesis: Indica que ya han transcurrido 90 días como mínimo desde la emisión de su acta de aprobación de proyecto de tesis y el tesista ha entregado en la Dirección de Innovación y Transferencia Tecnológica los documentos:
	- Acta de aprobación de proyecto de tesis.
	- Copia simple de DNI.
	- Copia legalizada o fedateada del grado de bachiller.
- Informe de tesis cargado a la plataforma: Indica que el tesista ha subido el archivo de Informe de Tesis en formato PDF a la plataforma y se encuentra a la espera de la revisión del formato.
- Informe de tesis en revisión por jurados: Indica que el Informe de Tesis ha cumplido con el formato adecuado y ha sido entregado a los jurados y al Asesor para su revisión. Teniendo un plazo de 10 días hábiles

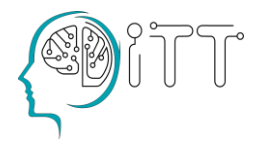

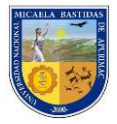

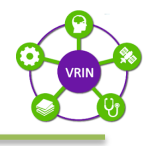

como máximo para realizar las correcciones en la Plataforma PILAR UNAMBA.

- Reunión de dictamen de informe de tesis: Indica que el presidente deberá citar e informar de la fecha de reunión a la coordinación de investigación el resultado de la dictaminación del Informe de Tesis.
- Carga archivo final: Indica que se ha subido el archivo final de tesis, incluyendo las correcciones dadas en la sustentación.

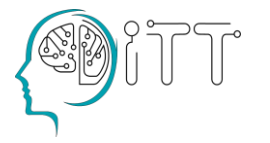

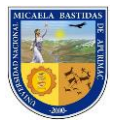

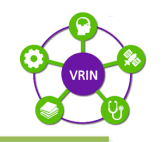

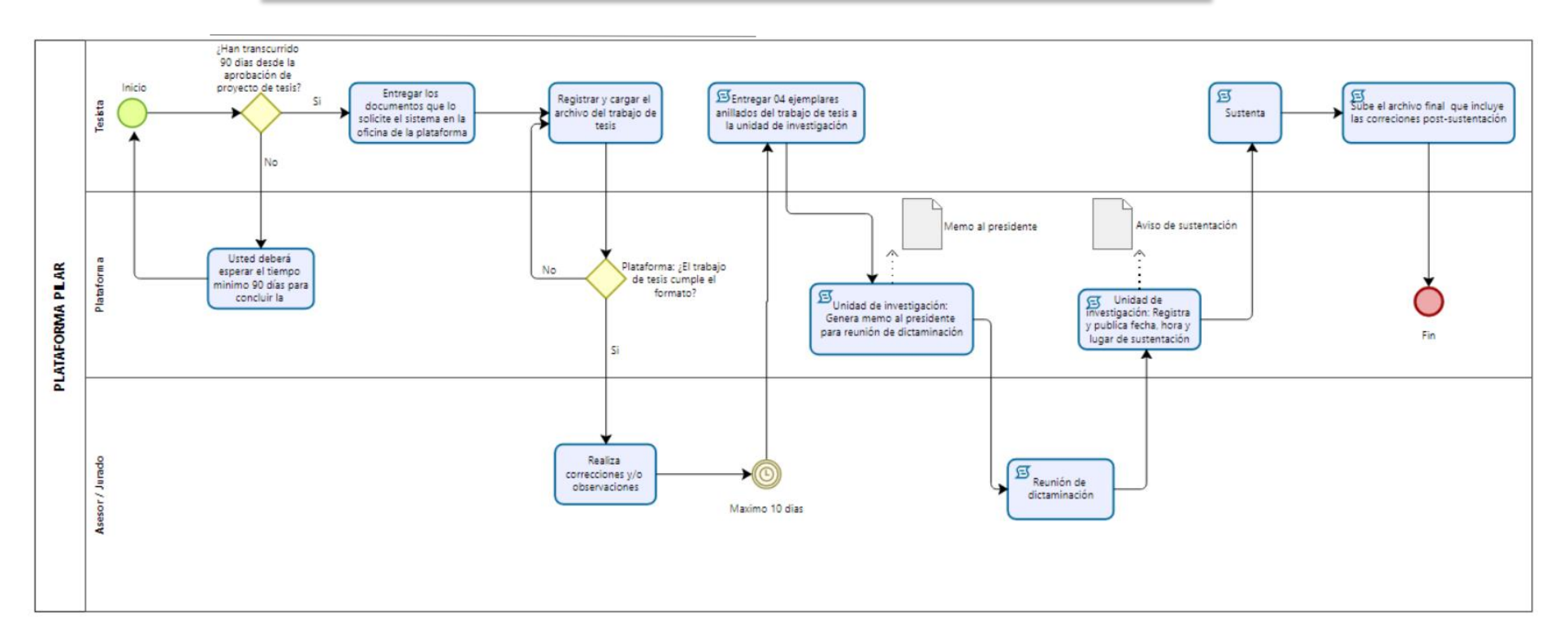

*Figura 2: Diagrama de procesos Informe de Tesis*

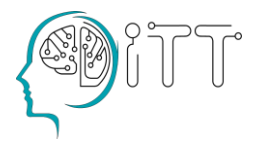

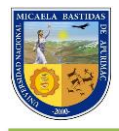

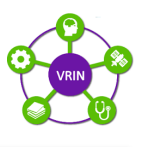

#### <span id="page-18-0"></span>**5.2 Registro de Informe de Tesis**

Para iniciar con el proceso de Informe de Tesis, han tenido que transcurrir al menos 90 días desde la fecha que se registra el acta de aprobación del proyecto de tesis.

Al ingresar a la plataforma y hacer clic en *"Informe de tesis"*, luego realice clic en *"Cargar Bachiller".*

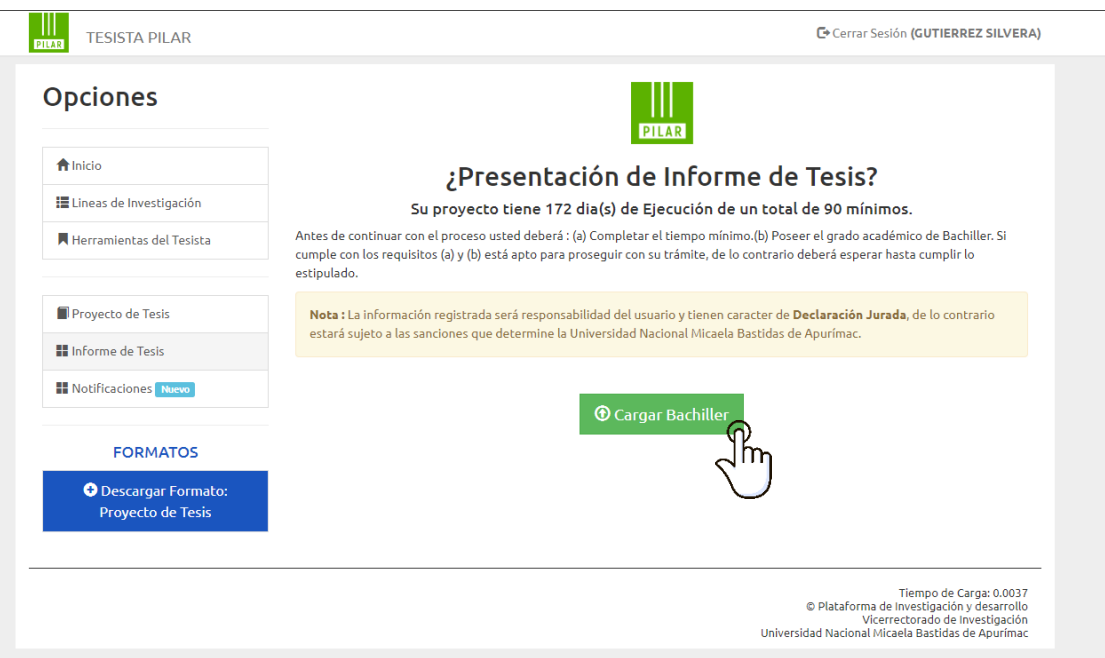

Luego ingrese la información de su bachiller en el formulario y realice clic en *"Enviar mi Bachiller"*

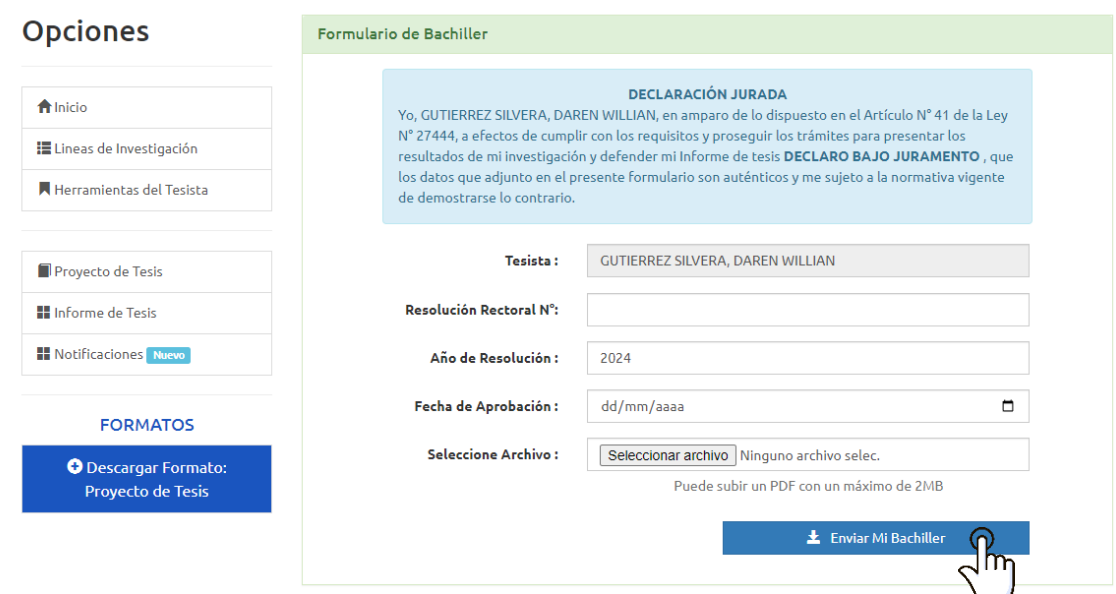

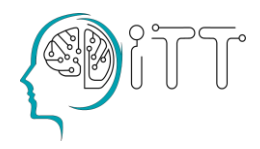

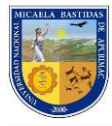

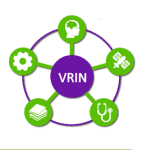

#### <span id="page-19-0"></span>**5.3 Formatos de Informe de Tesis**

Ahora revisemos el formato del Informe de tesis. Para descargarlo hacemos clic en la opción *"Formatos"* de la barra de menú y luego en *"Descargar Formato: Informe de tesis".*

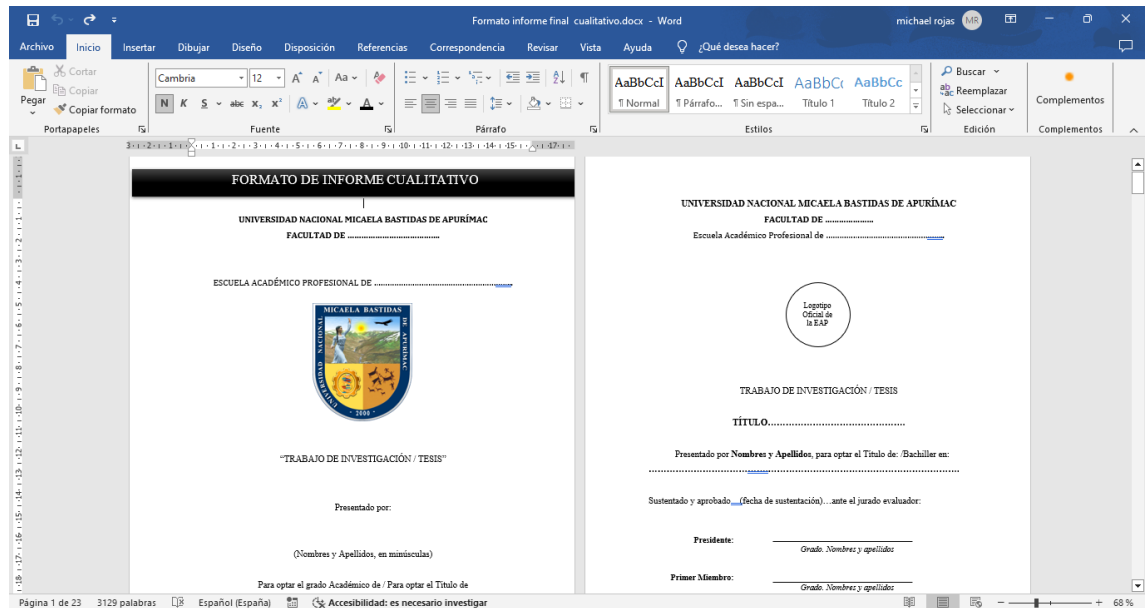

Como se observa el formato coincide con lo descrito en Informe de Tesis, es importante mantener el orden y la estructura de los capítulos del formato. Antes de subir el archivo se recomienda reunirse con el Asesor para evaluar y revisar su Informe de Tesis.

#### <span id="page-19-1"></span>**5.4 Registro del informe de tesis**

Para registrar el informe de tesis en el menú hacemos clic en *"Informe de tesis"* de la barra de opciones y luego en *"Subir mi Informe de tesis"* en el área de contenido, se mostrará un formulario en el que, deberemos cargar nuestro archivo que contiene el Informe de tesis, en formato PDF y con un tamaño menor o igual a 10MB y complete los campos requeridos.

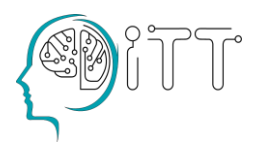

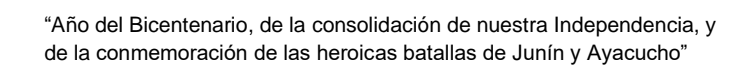

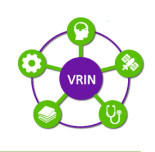

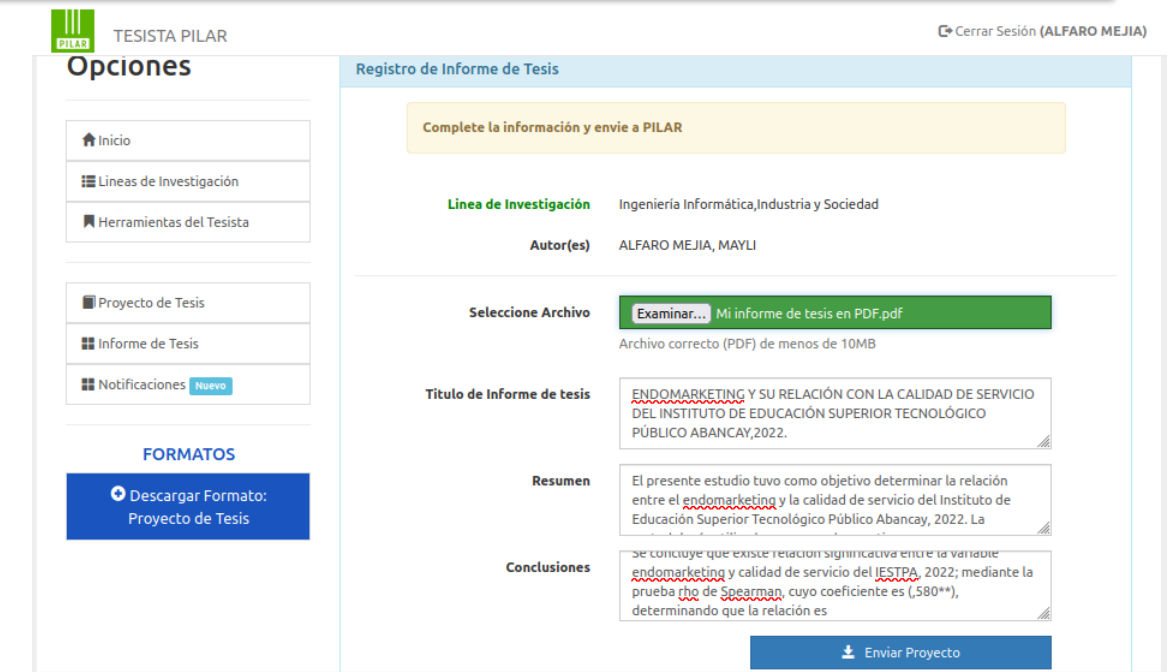

#### <span id="page-20-0"></span>**5.5 Correcciones y reunión de la dictaminación**

Una vez subido el Informe de Tesis, el tesista esperará la aprobación respecto al formato del mismo por la plataforma, luego las correcciones de los jurados y el asesor, teniendo ellos 10 días hábiles como máximo para realizar las correcciones u observaciones.

Para ver las correcciones hacemos clic en *"Informe de tesis"* del menú de opciones y luego estas aparecerán en el área de contenido estando filtradas por los jurados y el asesor.

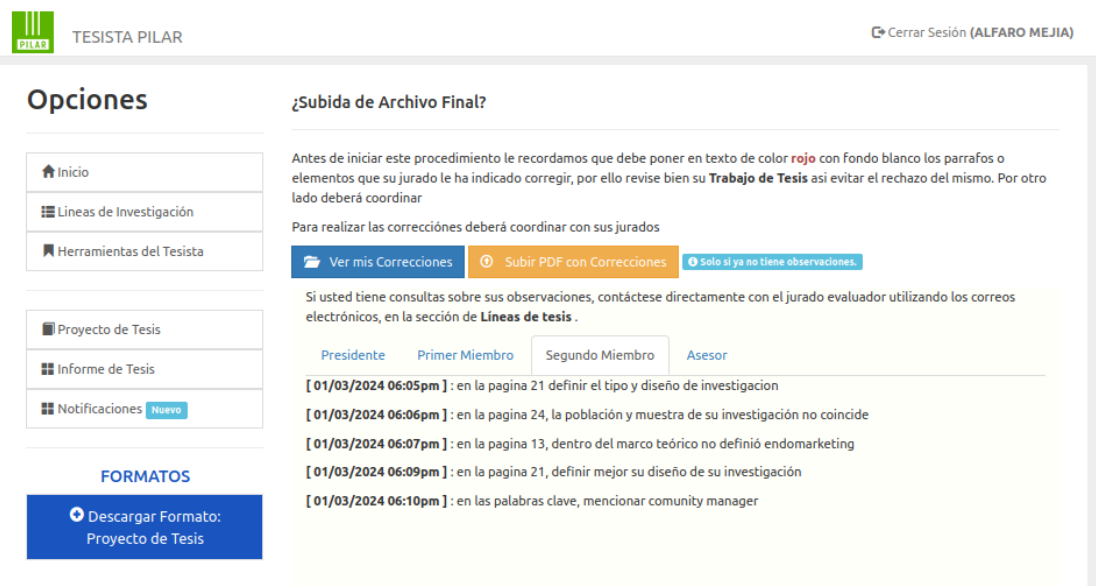

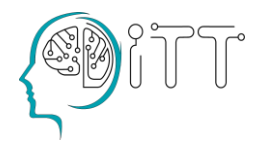

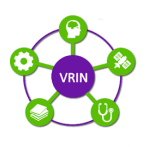

Si las correcciones no se completan dentro del plazo establecido, tendrá que esperar al onceavo día hábil para que con las correcciones que tenga, pueda entregar cuatro ejemplares anillados de su Informe de Tesis a la unidad de Investigación de su Facultad donde recepcionaran y generarán un memorándum al presidente de sus jurados y este a la vez convoque a la reunión de dictaminación.

En dicha reunión convocada por el presidente, aparte de revisar si usted realizó las correcciones indicadas en la etapa anterior, los jurados y el asesor podrán hacer nuevas correcciones, sugerencias y/u observaciones a su Informe de Tesis, así como establecer la fecha y lugar de la sustentación a través de un acta, oficio u otro documento sustentatorio que administre su escuela académica profesional.

#### <span id="page-21-0"></span>**6 Sustentación**

#### <span id="page-21-1"></span>**6.1 Publicación de aviso de la sustentación**

La Unidad de Investigación de su Facultad, se encargará de publicar la fecha y lugar de sustentación en la plataforma de acuerdo al acta u oficio levantado en la reunión de dictaminación de los miembros del jurado. El comunicado de la sustentación es de carácter público a través de:

Dirección web: | https://pilar.unamba.edu.pe/pilar/sustentas

Donde, además de visualizarse, puede ser descargado e impreso para la publicación física si es requerido.

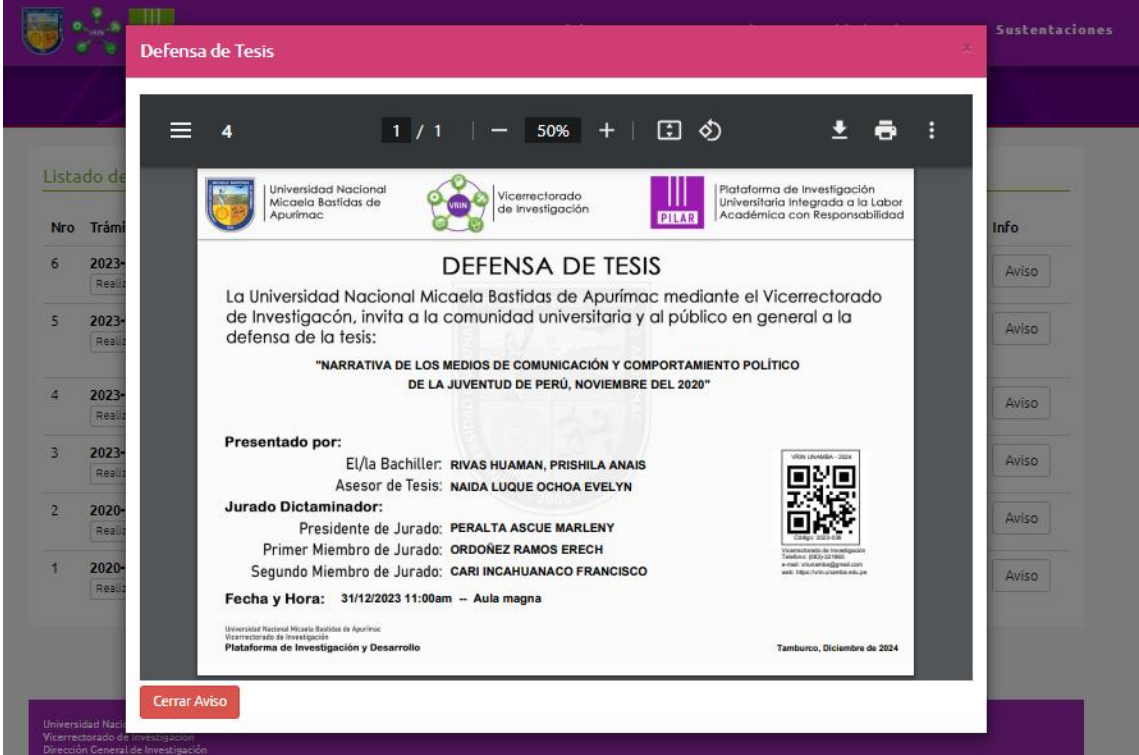

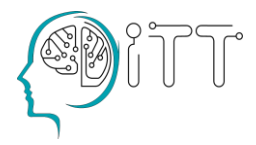

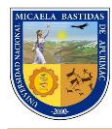

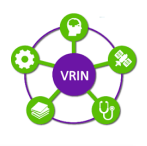

#### <span id="page-22-0"></span>**7 Publicación de aviso de la sustentación**

- La defensa de tesis es un acto formal, académico público que debe llevarse a cabo en las instalaciones de la Universidad Nacional Micaela Bastidas de Apurímac en días y horas laborables.
- La fecha y hora acordadas para la defensa de la tesis, el presidente del Jurado iniciará el proceso presentando a los integrantes del jurado e invitando al bachiller a presentar los resultados de su trabajo de tesis en un tiempo máximo de 25 minutos.
- Efectuada la exposición del Informe de Tesis el presidente del jurado invitará a cada uno de los integrantes del jurado a realizar las preguntas sobre el tema que consideren necesarias. Este proceso no debe exceder en ningún caso los 90 minutos.
- El jurado de tesis calificará la defensa y el Informe Final de Tesis con la anotación de APROBADO o DESAPROBADO. En los casos que amerite el Jurado, se podrá considerar la anotación de: APROBADO CON DISTINCIÓN.
- Es necesaria e indispensable la presencia de al menos 3 miembros de su jurado, incluyendo al presidente y el asesor.

#### <span id="page-22-1"></span>**8 Registro de archivo de tesis final**

Luego de haber sustentado, la tesis posiblemente presentará algunas correcciones y/u observaciones finales, estas tienen que reflejarse en el archivo final que tendrá que cargar al sistema para finalizar su recorrido en la plataforma Pilar.

Hacemos clic en la opción *"Informe de tesis*" del menú de opciones, luego en el área de contenido, se mostrará un formulario donde deberá completar la información requerida, además del archivo final de su tesis y por último hacer clic en *"Subir archivo final".*

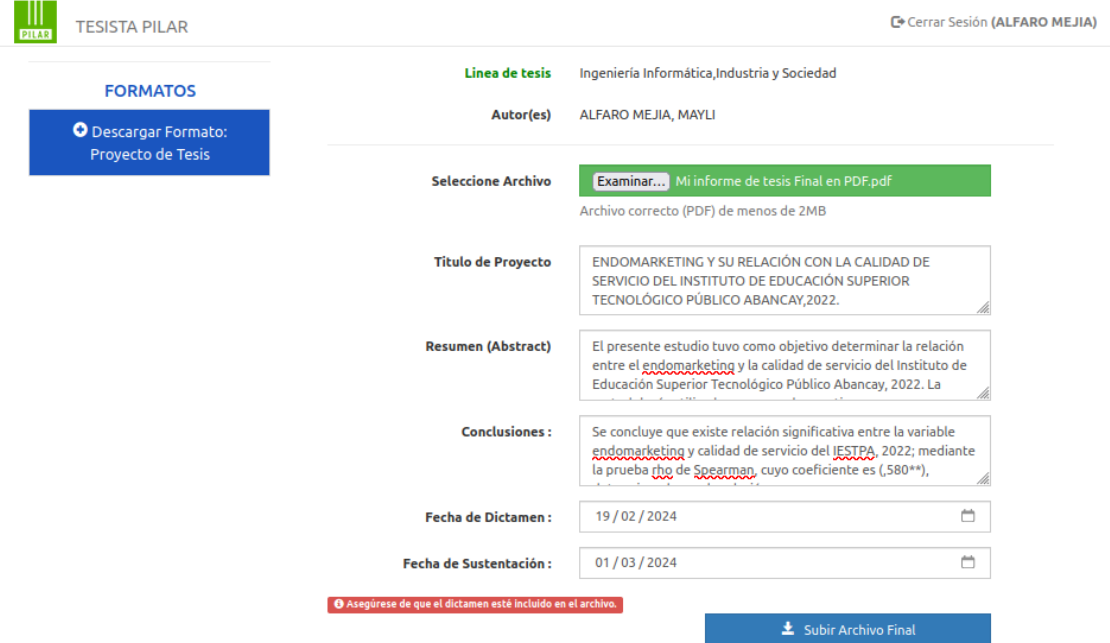

O en su defecto deberá traer el archivo en formato PDF a la Oficina Dirección de Innovación y Transferencia Tecnológica.

Es el paso final para terminar su recorrido por la Plataforma Pilar y concluir todos los procesos.

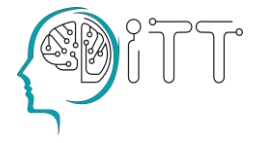

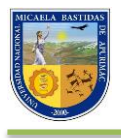

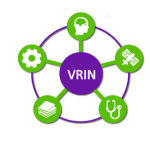

<span id="page-23-0"></span>**9 Anexos**

# **FORMATO DEL PROYECTO DE TESIS CUANTITATIVO**

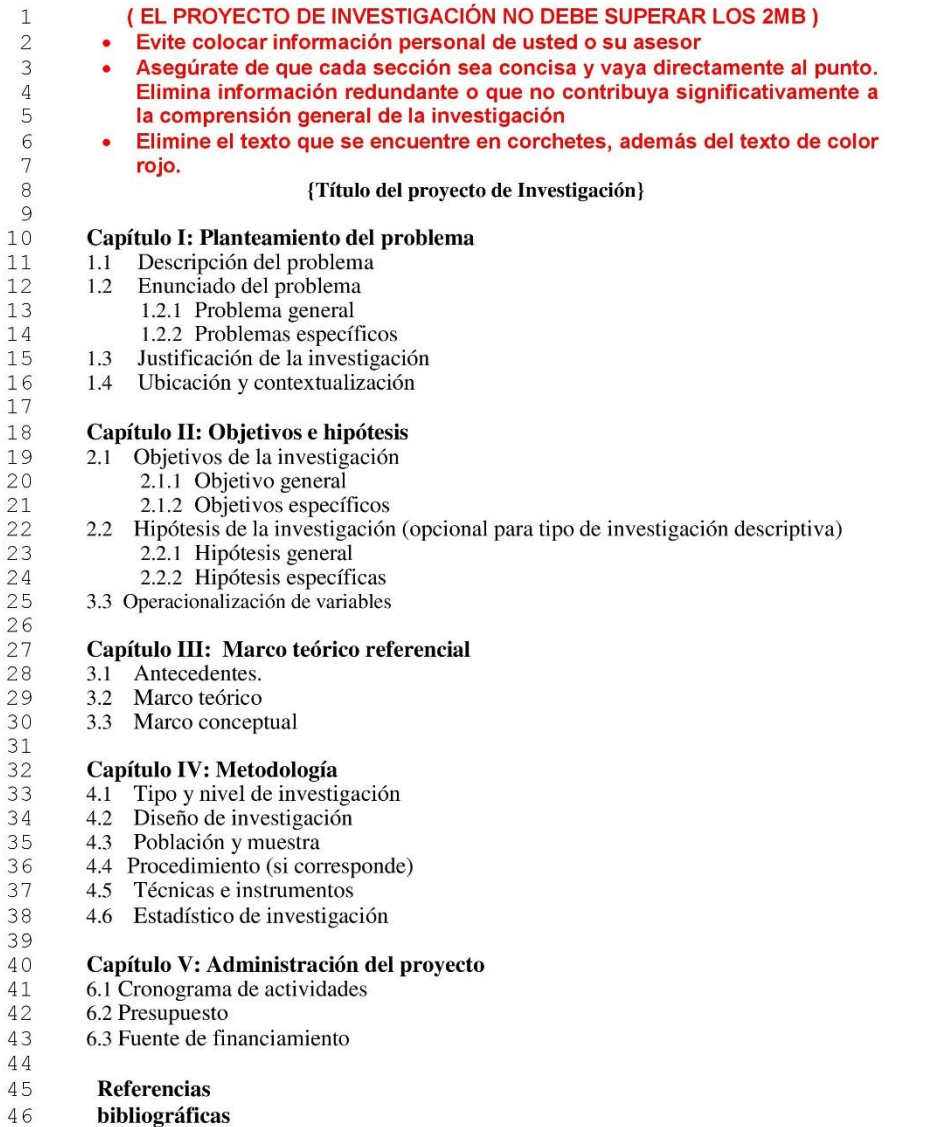

- $\frac{47}{48}$ Anexos
- 

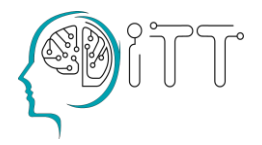

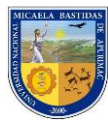

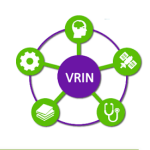

## **FORMATO DEL PROYECTO DE TESIS CUALITATIVO**

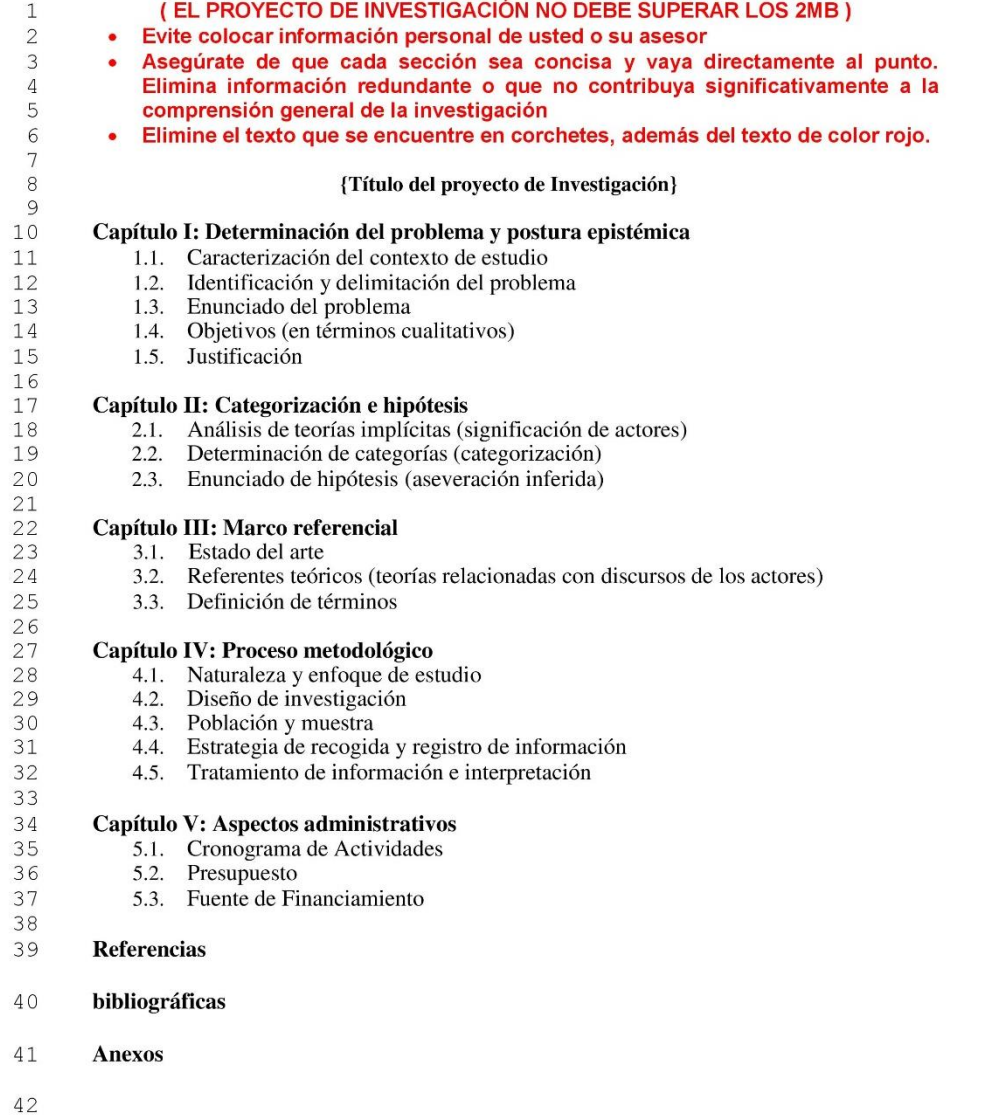

#### Descarga el formato de proyecto de tesis, accediendo a:

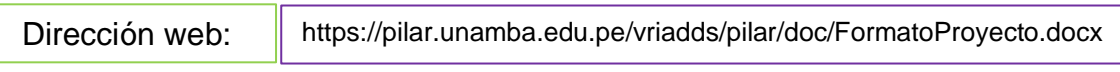

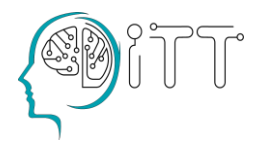

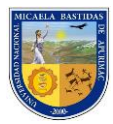

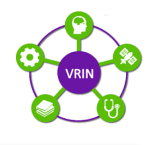

 **FORMATO DE INFORME DE TESIS** 

1 de 4

#### UNIVERSIDAD NACIONAL MICAELA BASTIDAS DE APURÍMAC

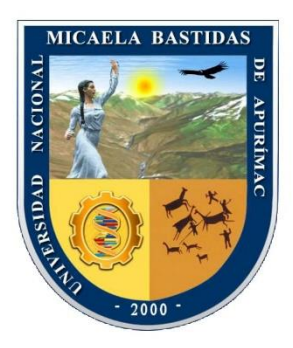

#### "TRABAJO DE INVESTIGACIÓN / TESIS"

Presentado por:

(Nombres y Apellidos, en minúsculas)

Para optar el grado Académico de / Para optar el Título de 

> Abancay, Perú Año

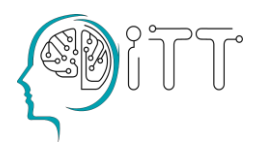

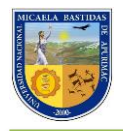

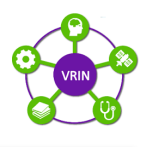

#### UNIVERSIDAD NACIONAL MICAELA BASTIDAS DE APURÍMAC

FACULTAD DE ......................

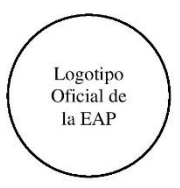

#### TRABAJO DE INVESTIGACIÓN / TESIS

Presentado por Nombres y Apellidos, para optar el Título de: /Bachiller en:

Sustentado y aprobado...(fecha de sustentación)...ante el jurado evaluador:

Presidente:

Grado. Nombres y apellidos

**Primer Miembro:** 

Grado. Nombres y apellidos

Segundo Miembro:

Grado. Nombres y apellidos

Asesor (es):

Grado. Nombres y apellidos

Grado. Nombres y apellidos

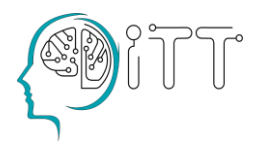

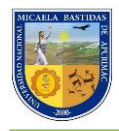

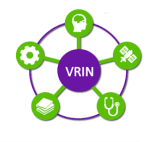

 $3$  de  $4$ 

#### ÍNDICE

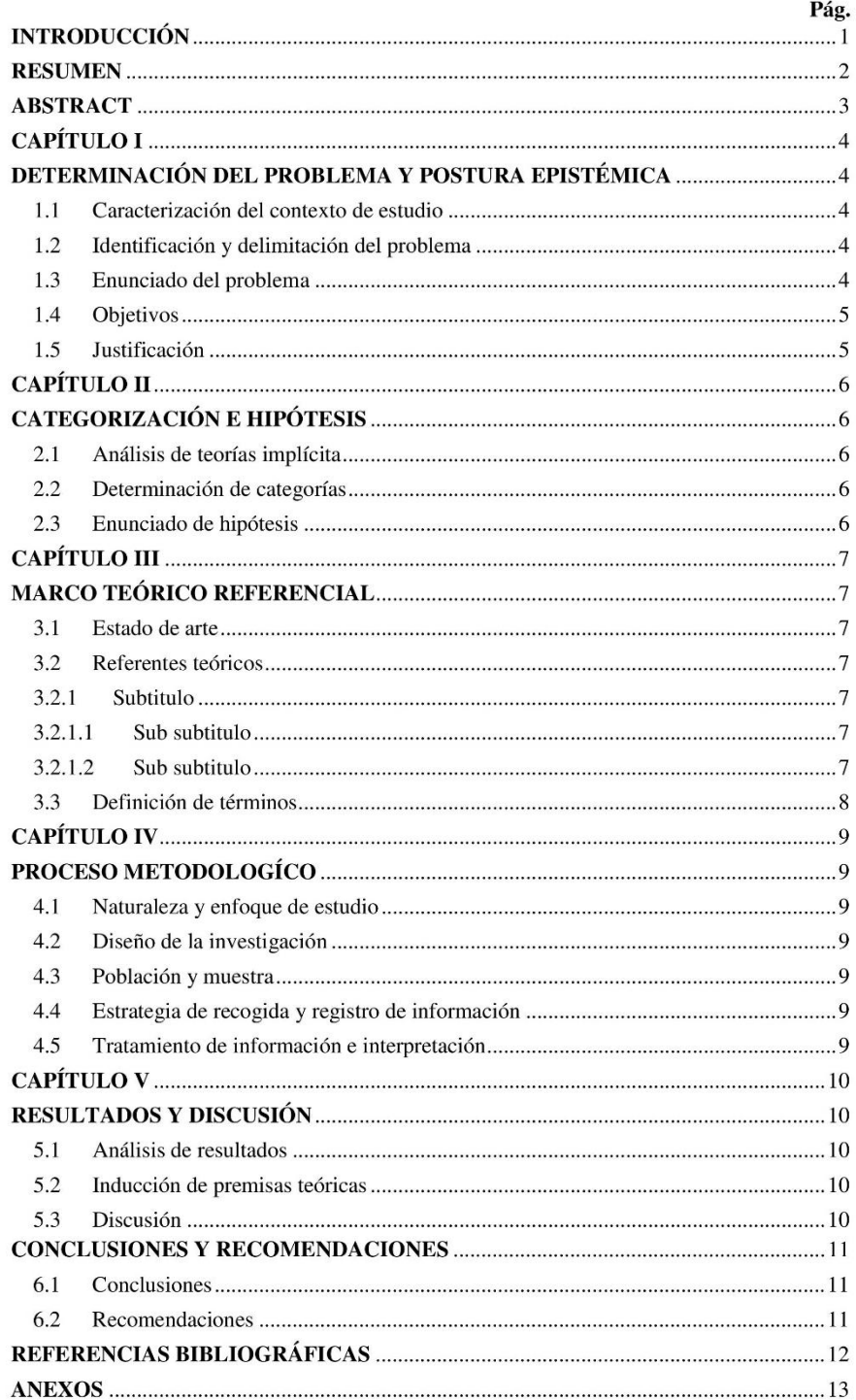

#### Descarga el formato de Informe de tesis, accediendo a:

Dirección web: https://pilar.unamba.edu.pe/vriadds/pilar/doc/FormatoInformeTesis.docx

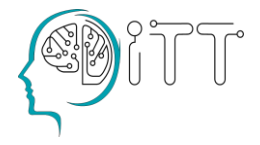